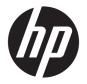

# HP Spectre Notebook PC \* Model numbers 13-v000 through 13-v099 HP Spectre Pro13 G1 Notebook PC

Maintenance and Service Guide

© Copyright 2016 HP Development Company,

AMD is a trademark of Advanced Micro Devices, Inc. Bluetooth is a trademark owned by its proprietor and used by HP Inc. under license. Intel, Celeron, and Pentium are trademarks of Intel Corporation in the U.S. and other countries. Microsoft and Windows are U.S. registered trademarks of the Microsoft group of companies.

The following applies to HP systems with Intel Skylake or next-generation silicon chip-based system shipping with Windows 7, Windows 8, Windows 8.1 or Windows 10 Pro systems downgraded to Windows 7 Professional, Windows 8 Pro, or Windows 8.1: This version of Windows running with the processor or chipsets used in this system has limited support from Microsoft. For more information about Microsoft's support, please see Microsoft's Support Lifecycle FAQ at https://support.microsoft.com/lifecycle

The information contained herein is subject to change without notice. The only warranties for HP products and services are set forth in the express warranty statements accompanying such products and services. Nothing herein should be construed as constituting an additional warranty. HP shall not be liable for technical or editorial errors or omissions contained herein.

Second Edition: September 2016

First Edition: April 2016

Document Part Number: 851633-002

#### **Product notice**

This guide describes features that are common to most models. Some features may not be available on your computer.

Not all features are available in all editions of Windows. This computer may require upgraded and/or separately purchased hardware, drivers, and/or software to take full advantage of Windows functionality. See <a href="http://www.microsoft.com">http://www.microsoft.com</a> for details.

#### Software terms

By installing, copying, downloading, or otherwise using any software product preinstalled on this computer, you agree to be bound by the terms of the HP End User License Agreement (EULA). If you do not accept these license terms, your sole remedy is to return the entire unused product (hardware and software) within 14 days for a refund subject to the refund policy of your place of purchase.

For any further information or to request a full refund of the computer, please contact your local point of sale (the seller).

## Safety warning notice

**MARNING!** To reduce the possibility of heat-related injuries or of overheating the device, do not place the device directly on your lap or obstruct the device air vents. Use the device only on a hard, flat surface. Do not allow another hard surface, such as an adjoining optional printer, or a soft surface, such as pillows or rugs or clothing, to block airflow. Also, do not allow the AC adapter to contact the skin or a soft surface, such as pillows or rugs or clothing, during operation. The device and the AC adapter comply with the user-accessible surface temperature limits defined by the International Standard for Safety of Information Technology Equipment (IEC 60950-1).

# **Table of contents**

| 1 Prod  | luct description                                                      | 1  |
|---------|-----------------------------------------------------------------------|----|
|         |                                                                       |    |
| 2 Exte  | ernal component identification                                        | 4  |
|         | Locating hardware                                                     | 4  |
|         | Locating software                                                     | 4  |
|         | Display                                                               | 5  |
|         | Top                                                                   | 6  |
|         | TouchPad                                                              | 6  |
|         | Lights                                                                | 7  |
|         | Button and speakers                                                   | 8  |
|         | Keys                                                                  | g  |
|         | Using the action keys                                                 | 10 |
|         | Rear side                                                             | 11 |
|         | Bottom                                                                | 12 |
|         | Service tag                                                           | 13 |
|         |                                                                       |    |
| 3 Illus | strated parts catalog                                                 |    |
|         | Computer major components                                             | 14 |
|         | Rubber Kit                                                            | 16 |
|         | Miscellaneous parts                                                   | 17 |
| 4 Rem   | oval and replacement procedures preliminary requirements              | 19 |
|         | Tools required                                                        |    |
|         | Service considerations                                                |    |
|         | Plastic parts                                                         |    |
|         | Cables and connectors                                                 |    |
|         | Drive handling                                                        |    |
|         | Grounding guidelines                                                  |    |
|         | Electrostatic discharge damage                                        |    |
|         |                                                                       |    |
| 5 Rem   | oval and replacement procedures for Authorized Service Provider parts | 24 |
|         | Component replacement procedures                                      | 24 |
|         | Bottom cover                                                          | 24 |
|         | Battery                                                               | 26 |
|         | Solid-state drive                                                     | 28 |
|         | WLAN module                                                           | 29 |

|                    | Speakers                                                 | 31 |
|--------------------|----------------------------------------------------------|----|
|                    | TouchPad board                                           | 32 |
|                    | Fan                                                      | 33 |
|                    | System board                                             | 35 |
|                    | Heat sink                                                | 37 |
|                    | Cable locations                                          | 39 |
|                    | Display assembly, top cover, keyboard                    | 40 |
| 6 Using Setup Util | lity (BIOS) in Windows 10                                | 41 |
| Starting           | g Setup Utility (BIOS)                                   | 41 |
| Updatir            | ng Setup Utility (BIOS)                                  | 41 |
|                    | Determining the BIOS version                             | 41 |
|                    | Downloading a BIOS update                                | 42 |
| 7 Using HP PC Har  | dware Diagnostics (UEFI)                                 | 43 |
| Downlo             | pading HP PC Hardware Diagnostics (UEFI) to a USB device | 43 |
| 8 Backing up, rest | toring, and recovering in Windows 10                     | 45 |
| Creating           | g recovery media and backups                             | 45 |
|                    | Creating HP Recovery media (select products only)        | 45 |
| Using W            | Vindows tools                                            | 46 |
| Restore            | e and recovery                                           | 47 |
|                    | Recovering using HP Recovery Manager                     | 47 |
| 9 Specifications   |                                                          | 50 |
| Comput             | ter specifications                                       | 50 |
| 10 Power cord set  | t requirements                                           | 51 |
| Require            | ements for all countries                                 | 51 |
|                    | ements for specific countries and regions                | Г1 |
| Require            | entents for specific countries and regions               | 51 |

# 1 Product description

| Category              | Description                                                                                                    |
|-----------------------|----------------------------------------------------------------------------------------------------|
| Product Name          | HP Spectre Notebook PC (model numbers 13-v000 – 13-v099)                                                                                                    |
|                       | HP Spectre Pro13 G1 Notebook PC                                                                                                    |
| Processors            | 6th generation Intel® Core™ Processor                                                                                                    |
|                       | Intel Core i7-6500U 2.50-GHz (SC turbo up to 3.10-GHz) processor (1866-MHz FSB, 4.0-MB L3 cache, dual core, 15-W [dynamic PL1 to 8.5-10 W])                               |
|                       | Intel Core i5-6200U 2.30-GHz (SC turbo up to 2.80-GHz) processor (1866-MHz FSB, 3.0-MB L3 cache, dual core, 15-W [dynamic PL1 to 8.5-10 W])                               |
| Chipset               | Integrated soldered-on-circuit (SOC)                                                                                                    |
| Graphics              | Internal graphics                                                                                                    |
|                       | Intel HD Graphics 520                                                                                                    |
|                       | Support for HD Decode, DX12, and DisplayPort 1.2                                                                                                    |
| Panel                 | 16:9 Ultra Wide Aspect Ratio                                                                                                    |
|                       | 13.3-in, full high-definition (FHD), WLED, BrightView (1920×1080), uslim-flat (2.0-mm panel, 2.2 mm panel PCA), UWVA display panel; eDP+PSR; typical brightness: 300 nits |
|                       | Flush glass panel cover with direct bonding                                                                                                    |
| 1emory                | On-board system memory (not customer upgradeable)                                                                                                    |
|                       | Support for LPDDR3-1866 dual channel support                                                                                                    |
|                       | Support for 8192-MB maximum system RAM                                                                                                    |
| Storage               | Support for PCIe NVMe TLC M.2, 2280-S3 solid-state drives in the following configurations:                                                                                |
|                       | • 512-GB                                                                                                    |
|                       | • 256-GB                                                                                                    |
| Camera and microphone | HP TrueVision HD webcam – indicator LED, USB 2.0, BSI sensor, f2.4                                                                                                    |
|                       | 1280×720 by 30 frames per second                                                                                                    |
|                       | Integrated dual-array digital microphones with appropriate beam-forming, echo-cancellation, noise-reduction software                                                      |
|                       | Enable HP Noise Cancellation with automatic speech recognition (ASR)                                                                                                    |
| Audio                 | Bang & Olufsen                                                                                                    |
|                       | Quad speakers                                                                                                    |
| Vireless              | Integrated Wireless options with dual antennas (LGA/PCIe 1216)                                                                                                    |
|                       | Support for the following WLAN module:                                                                                                    |
|                       | Intel Dual band wireless-AC 8260 802.11ac 2x2 WiFi + BT 4.2 Combo Adaptor (non-vPro)                                                                                      |
|                       | Intel WiDi support                                                                                                    |
|                       | Compatible with Miracast-certified devices                                                                                                    |

| Category                                                   | Description                                                                                                    |
|------------------------------------------------------------|----------------------------------------------------------------------------------------------------|
| Internal card expansion One M.2 slot for solid-state drive |                                                                                                    |
| Ports                                                      | Hot plug/unplug and auto detect for correct output to wide-aspect vs. standard aspect video (auto adjust panel resolution to fit embedded panel and external monitor connected) |
|                                                            | Headphone/microphone combo                                                                                                    |
|                                                            | USB Type-C ports on unit:                                                                                                    |
|                                                            | <ul> <li>(2) USB 3.1 Gen 2 with Thunderbolt™ Gen 3 technology - rear, middle</li> </ul>                                                                                         |
|                                                            | • (1) USB 3.1 Gen 1 (i.e. USB 3.0) - rear                                                                                                    |
|                                                            | Intel Alpine Ridge DP design                                                                                                    |
|                                                            | <ul> <li>All ports support data transfer, power delivery, Display Port 1.2 out up to 4096×2304 (60Hz)<br/>and HDMI 1.4 out through dongle</li> </ul>                            |
|                                                            | All ports support USB Boost                                                                                                    |
| Keyboard/pointing devices                                  | Full-size, backlit, island-style keyboard                                                                                                    |
|                                                            | TouchPad requirements:                                                                                                    |
|                                                            | Image sensor TouchPad with glass surface                                                                                                    |
|                                                            | MultiTouch gestures enabled                                                                                                    |
|                                                            | Support for modern TrackPad gestures                                                                                                    |
|                                                            | Taps enabled as default                                                                                                    |
| Power requirements                                         | AC adapter                                                                                                    |
|                                                            | Support for 45-W USB Type-C straight type adapter                                                                                                    |
|                                                            | Duck head power cord                                                                                                    |
|                                                            | 1.8-meter (6-foot) power cord                                                                                                    |
|                                                            | Battery                                                                                                    |
|                                                            | Support for 4-cell, 38-Wh, 4.95-Ah, li-ion battery                                                                                                    |
| Security                                                   | Support for Trusted Platfom Module (TPM) 2.0                                                                                                    |
|                                                            | Optimize for Win 10 security features: Device Guard, NextGen Credentials, Virual Secure Mode (HP Spectre Pro13 G1 models)                                                       |
|                                                            | BitLocker (HP Spectre Pro13 G1 models)                                                                                                    |
| Operating system                                           | Preinstalled (HP Spectre Notebook PC models):                                                                                                    |
|                                                            | Windows 10                                                                                                    |
|                                                            | Windows 10 Professional                                                                                                    |
|                                                            | For Developed Market (ML)                                                                                                    |
|                                                            | Windows 10 Home High End ML                                                                                                    |
|                                                            | For Emerging Market (EM/SL)                                                                                                    |
|                                                            | Windows 10 Home High End EM/SL                                                                                                    |
|                                                            | CPPP Windows 10 Home China Language Edition                                                                                                    |
|                                                            | SEAP Windows 10 Home High End EM/SL                                                                                                    |
|                                                            | Preinstalled (HP Spectre Pro13 G1 models):                                                                                                    |
|                                                            | Windows 10                                                                                                    |

| Category       | Description                                 |
|----------------|---------------------------------------------|
|                | Windows 10 Professional 64                  |
|                | Windows 10 Home 64 High End                 |
|                | Windows 10 Home 64 High Single Language     |
|                | Windows 10 Home 64 Chinese Market – CPPP    |
|                | Restore media (HP Spectre Pro13 G1 models): |
|                | Windows 10 SSRU                             |
|                | Windows 10 SSRD                             |
|                | Certified (HP Spectre Pro13 G1 models):     |
|                | Microsoft WHQL: Win 10 64                   |
| Serviceability | End user replaceable part: AC adapter       |

# 2 External component identification

## **Locating hardware**

To find out what hardware is installed on your computer:

▲ Type device manager in the taskbar search box, and then select the Device Manager app.

A list displays all the devices installed on your computer.

For information about system hardware components and the system BIOS version number, press fn+esc (select products only).

## **Locating software**

To find out what software is installed on your computer:

Select the Start button, and then select All apps.

- or -

Right-click the Start button, and then select Programs and Features.

# **Display**

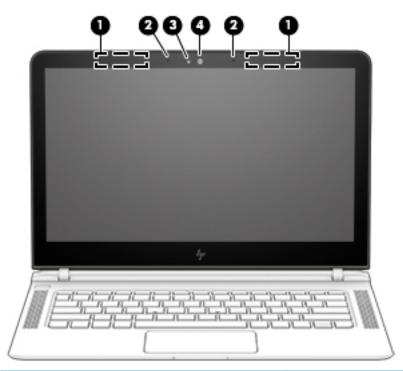

| Component |                          | Description                                                                                                    |  |
|-----------|--------------------------|----------------------------------------------------------------------------------------------------|--|
| (1)       | WLAN antennas*           | Send and receive wireless signals to communicate with wireless local area networks (WLANs).                                |  |
| (2)       | Internal microphones (2) | Record sound.                                                                                                    |  |
| (3)       | Webcam light             | On: The webcam is in use.                                                                                                  |  |
| (4)       | Webcam                   | Records video and captures photographs. Some products allow you to video conference and chat online using streaming video. |  |
|           |                          | To use a webcam (integrated camera):                                                                                       |  |
|           |                          | Type camera in the taskbar search box, and then select<br>Camera.                                                          |  |

<sup>\*</sup>The antennas are not visible from the outside of the computer. For optimal transmission, keep the areas immediately around the antennas free from obstructions.

For wireless regulatory notices, see the section of the *Regulatory, Safety, and Environmental Notices* that applies to your country or region.

To access this guide:

▲ Select the **Start** button, select **All apps**, select **HP Help and Support**, and then select **HP Documentation**.

# Top

## **TouchPad**

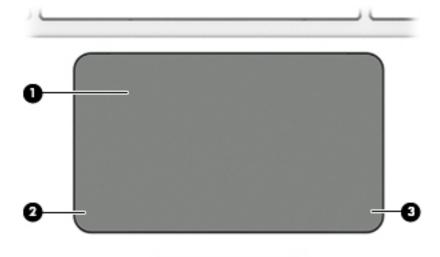

| Component |                       | Description                                                                     |
|-----------|-----------------------|---------------------------------------------------------------------------------|
| (1)       | TouchPad zone         | Reads your finger gestures to move the pointer or activate items on the screen. |
| (2)       | Left TouchPad button  | Functions like the left button on an external mouse.                            |
| (3)       | Right TouchPad button | Functions like the right button on an external mouse.                           |

# Lights

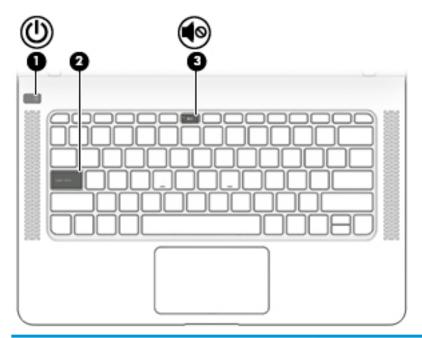

| Component |            |                 | Description                                                                                                    |
|-----------|------------|-----------------|----------------------------------------------------------------------------------------------------|
| (1)       | ψ          | Power light     | <ul> <li>On: The computer is on.</li> <li>Blinking: The computer is in the Sleep state, a power-saving state. The computer shuts off power to the display and other unneeded components.</li> <li>Off: The computer is off or in Hibernation. Hibernation is a power-saving state that uses the least amount of power.</li> </ul> |
| (2)       |            | Caps lock light | On: Caps lock is on, which switches the key input to all capital letters.                                                                                                    |
| (3)       | <b>4</b> ⊗ | Mute light      | <ul><li>Amber: Computer sound is off.</li><li>Off: Computer sound is on.</li></ul>                                                                                                    |

# **Button and speakers**

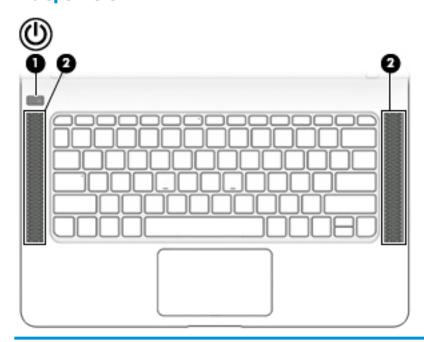

| Component |    |              | Description                                                                                                    |
|-----------|----|--------------|----------------------------------------------------------------------------------------------------|
| (1)       | மு | Power button | <ul> <li>When the computer is off, press the button to turn on the<br/>computer.</li> </ul>                                                                           |
|           |    |              | <ul> <li>When the computer is on, press the button briefly to<br/>initiate Sleep.</li> </ul>                                                                          |
|           |    |              | <ul> <li>When the computer is in the Sleep state, press the button<br/>briefly to exit Sleep.</li> </ul>                                                              |
|           |    |              | <ul> <li>When the computer is in Hibernation, press the button<br/>briefly to exit Hibernation.</li> </ul>                                                            |
|           |    |              | <b>CAUTION:</b> Pressing and holding down the power button results in the loss of unsaved information.                                                                |
|           |    |              | If the computer has stopped responding and shutdown procedures are ineffective, press and hold the power button down for at least 5 seconds to turn off the computer. |
|           |    |              | To learn more about your power settings, see your power options.                                                                                                    |
|           |    |              | Type power in the taskbar search box, and then select<br>Power and sleep settings.                                                                                    |
|           |    |              | – or –                                                                                                    |
|           |    |              | Right-click the <b>Start</b> button, and then select <b>Power Options</b> .                                                                                           |
| (2)       |    | Speakers (4) | Produce sound.                                                                                                    |

## Keys

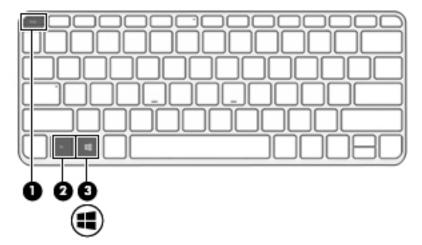

| Comp | Component |             | Description                                                                                                    |
|------|-----------|-------------|----------------------------------------------------------------------------------------------------|
| (1)  |           | esc key     | Displays system information when pressed in combination with the fn key.                                                               |
| (2)  |           | fn key      | Executes frequently used system functions when pressed in combination with the esc key or one of the action keys.                      |
| (3)  | #         | Windows key | Opens the <b>Start</b> menu.  NOTE: Pressing the Windows key again will close the <b>Start</b> menu.                                   |
| (4)  |           | Action keys | Execute frequently used system functions.  NOTE: On select products, the f5 action key turns the keyboard backlight feature off or on. |

## Using the action keys

- An action key performs an assigned function.
- The icon on each action key illustrates the function for that key.
- To use an action key, press and hold the key.

| lcon        | Description                                                                                                    |  |  |
|-------------|----------------------------------------------------------------------------------------------------|--|--|
| *           | Decreases the screen brightness incrementally as long as you hold down the key.                                                                                                    |  |  |
| *           | Increases the screen brightness incrementally as long as you hold down the key.                                                                                                    |  |  |
| 101         | Switches the screen image between display devices connected to the system. For example, if a monitor is connected to the computer, repeatedly pressing this key alternates the screen image from the computer display to the monitor display to a simultaneous display on both the computer and the monitor. |  |  |
| V           | Turns the keyboard backlight off or on.                                                                                                    |  |  |
|             | NOTE: To conserve battery power, turn off this feature.                                                                                                    |  |  |
| 144         | Plays the previous track.                                                                                                    |  |  |
| ►II         | Starts, pauses, or resumes playback.                                                                                                    |  |  |
| <b>▶</b> ▶I | Plays the next track.                                                                                                    |  |  |
| <b>4</b> −  | Decreases speaker volume incrementally while you hold down the key.                                                                                                    |  |  |
| <b>4</b> +  | Increases speaker volume incrementally while you hold down the key.                                                                                                    |  |  |
| <b>√</b> ⊗  | Mutes or restores speaker sound.                                                                                                    |  |  |
|             | Turns the airplane mode and wireless feature on or off.                                                                                                    |  |  |
| 7           | NOTE: The airplane mode key is also referred to as the wireless button.                                                                                                    |  |  |
|             | <b>NOTE:</b> A wireless network must be set up before a wireless connection is possible.                                                                                                    |  |  |
|             |                                                                                                    |  |  |

# **Rear side**

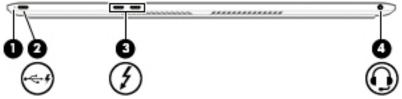

|           | _   |                                                           |                                                                                                    |  |
|-----------|-----|-----------------------------------------------------------|----------------------------------------------------------------------------------------------------|--|
| Component |     |                                                           | Description                                                                                                    |  |
| (1)       |     | AC adapter and battery light                              | <ul> <li>White: The AC adapter is connected and the battery is fully<br/>charged.</li> </ul>                                                                                                    |  |
|           |     |                                                           | <ul> <li>Blinking white: The AC adapter is disconnected and the<br/>battery has reached a low battery level.</li> </ul>                                                                                                    |  |
|           |     |                                                           | <ul> <li>Amber: The AC adapter is connected and the battery is<br/>charging.</li> </ul>                                                                                                    |  |
|           |     |                                                           | Off: The battery is not charging.                                                                                                    |  |
| (2)       | ÷.4 | USB Type-C power connector and charging port              | Connects a USB device with a Type-C connector to an AC adapter to provide power to the computer and can provide video output. This port can also charge products such as cell phones, laptops, tablets, and MP3 players, even when the computer is off.                            |  |
|           |     |                                                           | NOTE: Adapters (purchased separately) may be required.                                                                                                    |  |
| (3)       | 4   | USB Type-C power connector and Thunderbolt ports (2)      | Connect USB devices with a Type-C connector to an AC adapter to provide power to the computer and can provide video or high-resolution display output. These ports can also charge products such as cell phones, laptops, tablets, and MP3 players, even when the computer is off. |  |
|           |     |                                                           | <b>NOTE:</b> Your computer may also support a Thunderbolt docking station.                                                                                                    |  |
|           |     |                                                           | NOTE: Adapters (purchased separately) may be required.                                                                                                    |  |
| (4)       | O   | Audio-out (headphone)/Audio-in (microphone)<br>combo jack | Connects optional powered stereo speakers, headphones, earbuds, a headset, or a television audio cable. Also connects an optional headset microphone. This jack does not support optional standalone microphones.                                                                  |  |
|           |     |                                                           | <b>WARNING!</b> To reduce the risk of personal injury, adjust the volume before putting on headphones, earbuds, or a headset. For additional safety information, refer to the <i>Regulatory</i> , <i>Safety, and Environmental Notices</i> .                                       |  |
|           |     |                                                           | To access this guide:                                                                                                    |  |
|           |     |                                                           | Select the Start button, select All apps, select HP Help and<br>Support, and then select HP Documentation.                                                                                                    |  |
|           |     |                                                           | <b>NOTE:</b> When a device is connected to the jack, the computer speakers are disabled.                                                                                                    |  |

## **Bottom**

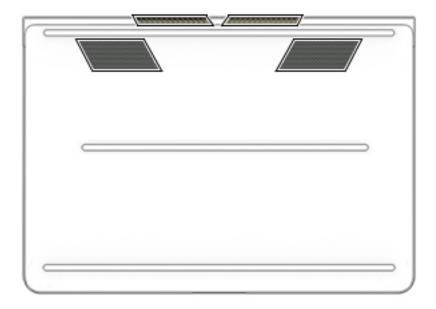

| Component | Description                                                                                                    |  |
|-----------|----------------------------------------------------------------------------------------------------|--|
| Vents (4) | Enable airflow to cool internal components.                                                                                                    |  |
|           | <b>NOTE:</b> The computer fan starts up automatically to cool internal components and prevent overheating. It is normal for the internal fan to cycle on and off during routine operation. |  |

# **Service tag**

When ordering parts or requesting information, provide the computer serial number and model number provided on the service tag.

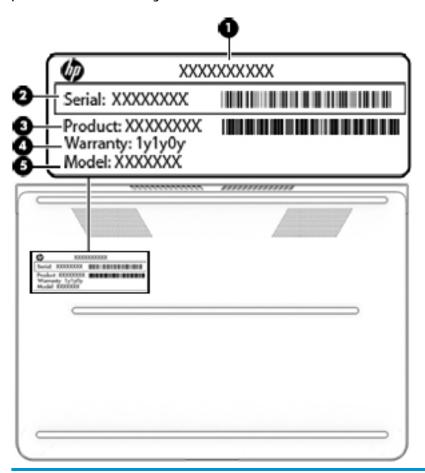

| ltem | Description                      | Function                                                                                                    |
|------|----------------------------------|----------------------------------------------------------------------------------------------------|
| (1)  | Product name                     | This is the product name affixed to the front of the computer.                                                                                                    |
| (2)  | Serial number (s/n)              | This is an alphanumeric identifier that is unique to each product.                                                                                                    |
| (3)  | Part number/Product number (p/n) | This number provides specific information about the product's hardware components. The part number helps a service technician to determine what components and parts are needed. |
| (4)  | Warranty period                  | This number describes the duration of the warranty period for the computer.                                                                                                    |
| (5)  | Model description                | This is the alphanumeric identifier used to locate documents, drivers, and support for the computer.                                                                             |

# Illustrated parts catalog

NOTE: HP continually improves and changes product parts. For complete and current information on supported parts for your computer, go to <a href="http://partsurfer.hp.com">http://partsurfer.hp.com</a>, select your country or region, and then follow the on-screen instructions.

# **Computer major components**

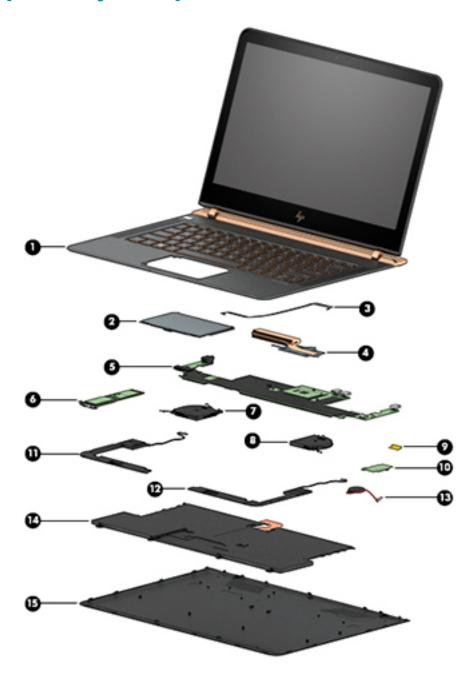

| ltem | Component                                                                                                    | Spare part number |
|------|----------------------------------------------------------------------------------------------------|-------------------|
| 1)   | Display assembly with keyboard and top cover                                                                                  | 855641-xx1        |
|      | <b>NOTE:</b> For a list of keyboard country codes, see <u>Display assembly, top cover, keyboard on page 40</u> .              |                   |
| (2)  | TouchPad board                                                                                                    | 855632-001        |
| (3)  | TouchPad board cable                                                                                                    | 855627-001        |
| 4)   | Heat sink (includes replacement thermal material)                                                                             | 854752-001        |
| 5)   | System board (includes processor and replacement thermal material):                                                           |                   |
|      | Equipped with an Intel Core i7-6500U processor, 8 GB of system RAM, and the Windows 10 Professional operating system          | 854753-601        |
|      | Equipped with an Intel Core i7-6500U 2.50-GHz processor, 8 GB of system RAM, and a non-Windows operating system               | 854753-001        |
|      | Equipped with an Intel Core i5-6200U 2.30-GHz processor, 8 GB of system RAM, and the Windows 10 Professional operating system | 860825-601        |
|      | Equipped with an Intel Core i5-6200U 2.30-GHz processor, 8 GB of system RAM, and a non-Windows operating system               | 860825-001        |
| (6)  | Solid-state drive, PCIe, M.2, NVMe, TLC                                                                                       |                   |
|      | For use in HP Spectre Notebook PC models                                                                                      |                   |
|      | • 1-TB                                                                                                    | 912677-001        |
|      | • 512-GB                                                                                                    | 855609-001        |
|      | • 256-GB                                                                                                    | 855608-001        |
|      | For use in HP Spectre Pro13 G1 Notebook PC models                                                                             |                   |
|      | • 512-GB                                                                                                    | 900890-001        |
|      | • 256-GB                                                                                                    | 900889-001        |
|      | Solid-state drive bracket (included in Bracket Kit; not illustrated)                                                          | 904845-001        |
|      | Fans (includes left and right fans)                                                                                           | 855629-001        |
| 7)   | Left fan                                                                                                    |                   |
| 8)   | Right fan                                                                                                    |                   |
| 9)   | WLAN board cable                                                                                                    | 855628-001        |
| 10)  | WLAN board                                                                                                    |                   |
|      | For use in HP Spectre Notebook PC models                                                                                      | 855631-001        |
|      | For use in HP Spectre Pro13 G1 Notebook PC models                                                                             | 827407-005        |
|      | WLAN board bracket (included in Bracket Kit; not illustrated)                                                                 | 904845-001        |
|      | Speaker Kit                                                                                                    |                   |
| (11) | Left speaker                                                                                                    | 855634-001        |
| (12) | Right speaker                                                                                                    | 855633-001        |

| ltem | Component                                               | Spare part number |
|------|---------------------------------------------------------|-------------------|
| (13) | 3-cell, 45-Wh, 3.83-Ah, Li-ion battery (includes cable) | 844199-855        |
| (14) | Bottom cover                                            | 855626-001        |

# **Rubber Kit**

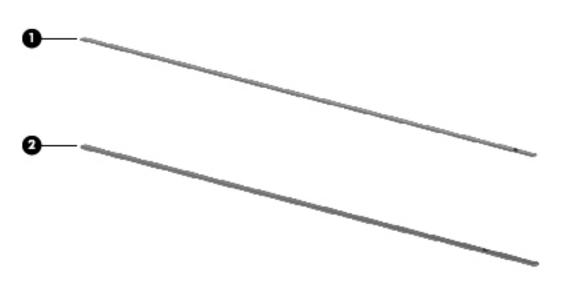

| Item | Component           | Spare part number |
|------|---------------------|-------------------|
|      | Rubber Kit          | 854832-001        |
| (1)  | Top rubber strip    |                   |
| (2)  | Bottom rubber strip |                   |

# Miscellaneous parts

| Component                                                                                          | Spare part number |
|----------------------------------------------------------------------------------------------------|-------------------|
| 45-W Smart adapter, wall mount, USB-C                                                              |                   |
| For use in HP Spectre Pro13 G1 Notebook PC models                                                  | 848293-850        |
| For use in HP Spectre Notebook PC models                                                           | 860210-850        |
| Adapter                                                                                            |                   |
| USB-C to USB-A                                                                                     | 833960-001        |
| JSB-C to VGA                                                                                       | 831751-001        |
| USB-C to HDMI                                                                                      | 831752-001        |
| USB-C to DisplayPort                                                                               | 831753-001        |
| USB-C to RJ-45 Gigabit                                                                             | 855560-001        |
| Power cord (1.8-m):                                                                                |                   |
| For use in Australia                                                                               | 213356-015        |
| For use in Europe (Austria, Belgium, Finland, France, Germany, the Netherlands, Norway and Sweden) | 213350-016        |
| For use in Denmark                                                                                 | 213353-015        |
| For use in India                                                                                   | 404827-010        |
| For use in Israel                                                                                  | 398063-010        |
| For use in Japan                                                                                   | 349756-008        |
| For use in North America                                                                           | 213349-017        |
| For use in the People's Republic of China                                                          | 286497-015        |
| For use in South Africa                                                                            | 361240-009        |
| For use in Switzerland                                                                             | 213354-015        |
| For use in Taiwan                                                                                  | 393313-009        |
| For use in Thailand                                                                                | 285096-014        |
| For use in the United Kingdom                                                                      | 213351-015        |
| Power cord, duckhead, for use in HP Spectre Notebook PC models                                     |                   |
| For use in the United States (2 pin)                                                               | 840802-001        |
| For use in South Korea (3 pin)                                                                     | 846250-009        |
| Power cord, duckhead, for use in HP Spectre Pro13 G1 Notebook PC models                            |                   |
| For use in South Korea (3 pin)                                                                     | 846250-009        |
| Screw Kit                                                                                          | 854833-001        |
| Bracket Kit (includes solid-state drive support bracket and WLAN board bracket)                    | 904845-001        |
| HP ZBook Thunderbolt 3 Dock                                                                        | 849784-001        |
| Computer sleeve                                                                                    | 862467-001        |

| Component                      | Spare part number |
|--------------------------------|-------------------|
| HP Business Backpack           | 718548-001        |
| HP Business Slim Load Top Case | 718549-001        |

# Removal and replacement procedures preliminary requirements

## **Tools required**

You will need the following tools to complete the removal and replacement procedures:

- Case utility tool or similar plastic, flat-tipped tool
- Flat-bladed screwdriver
- Magnetic screwdriver
- Phillips P0 and P1 screwdrivers

## **Service considerations**

The following sections include some of the considerations that you must keep in mind during disassembly and assembly procedures.

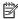

NOTE: As you remove each subassembly from the computer, place the subassembly (and all accompanying screws) away from the work area to prevent damage.

## **Plastic parts**

Using excessive force during disassembly and reassembly can damage plastic parts. Use care when handling the plastic parts. Apply pressure only at the points designated in the maintenance instructions.

#### Cables and connectors

CAUTION: When servicing the computer, be sure that cables are placed in their proper locations during the reassembly process. Improper cable placement can damage the computer.

Cables must be handled with extreme care to avoid damage. Apply only the tension required to unseat or seat the cables during removal and insertion. Handle cables by the connector whenever possible. In all cases, avoid bending, twisting, or tearing cables. Be sure that cables are routed in such a way that they cannot be caught or snagged by parts being removed or replaced. Handle flex cables with extreme care; these cables tear easily.

### **Drive handling**

**CAUTION:** Drives are fragile components that must be handled with care. To prevent damage to the computer, damage to a drive, or loss of information, observe these precautions:

Before removing or inserting a hard drive, shut down the computer. If you are unsure whether the computer is off or in Hibernation, turn the computer on, and then shut it down through the operating system.

Before handling a drive, be sure that you are discharged of static electricity. While handling a drive, avoid touching the connector.

Before removing a diskette drive or optical drive, be sure that a diskette or disc is not in the drive and be sure that the optical drive tray is closed.

Handle drives on surfaces covered with at least one inch of shock-proof foam.

Avoid dropping drives from any height onto any surface.

Avoid exposing an internal hard drive to products that have magnetic fields, such as monitors or speakers.

Avoid exposing an internal hard drive to products that have magnetic fields, such as monitors or speakers.

Avoid exposing a drive to temperature extremes or liquids.

If a drive must be mailed, place the drive in a bubble pack mailer or other suitable form of protective packaging and label the package "FRAGILE."

## **Grounding guidelines**

### **Electrostatic discharge damage**

Electronic components are sensitive to electrostatic discharge (ESD). Circuitry design and structure determine the degree of sensitivity. Networks built into many integrated circuits provide some protection, but in many cases, ESD contains enough power to alter device parameters or melt silicon junctions.

A discharge of static electricity from a finger or other conductor can destroy static-sensitive devices or microcircuitry. Even if the spark is neither felt nor heard, damage may have occurred.

An electronic device exposed to ESD may not be affected at all and can work perfectly throughout a normal cycle. Or the device may function normally for a while, then degrade in the internal layers, reducing its life expectancy.

**CAUTION:** To prevent damage to the computer when you are removing or installing internal components, observe these precautions:

Keep components in their electrostatic-safe containers until you are ready to install them.

Before touching an electronic component, discharge static electricity by using the guidelines described in this section.

Avoid touching pins, leads, and circuitry. Handle electronic components as little as possible.

If you remove a component, place it in an electrostatic-safe container.

The following table shows how humidity affects the electrostatic voltage levels generated by different activities.

 $\triangle$  **CAUTION:** A product can be degraded by as little as 700 V.

| Typical electrostatic voltage levels |                                                                                       |                                                                                                    |
|--------------------------------------|---------------------------------------------------------------------------------------|----------------------------------------------------------------------------------------------------|
| Relative humidity                    |                                                                                       |                                                                                                    |
| 10%                                  | 40%                                                                                   | 55%                                                                                                    |
| 35,000 V                             | 15,000 V                                                                              | 7,500 V                                                                                                    |
| 12,000 V                             | 5,000 V                                                                               | 3,000 V                                                                                                    |
| 6,000 V                              | 800 V                                                                                 | 400 V                                                                                                    |
| 2,000 V                              | 700 V                                                                                 | 400 V                                                                                                    |
| 11,500 V                             | 4,000 V                                                                               | 2,000 V                                                                                                    |
| 14,500 V                             | 5,000 V                                                                               | 3,500 V                                                                                                    |
| 26,500 V                             | 20,000 V                                                                              | 7,000 V                                                                                                    |
| 21,000 V                             | 11,000 V                                                                              | 5,000 V                                                                                                    |
|                                      | 10%<br>35,000 V<br>12,000 V<br>6,000 V<br>2,000 V<br>11,500 V<br>14,500 V<br>26,500 V | Relative humidity  10% 40%  35,000 V 15,000 V  12,000 V 5,000 V  6,000 V 800 V  2,000 V 700 V  11,500 V 4,000 V  14,500 V 5,000 V  26,500 V 20,000 V |

### Packaging and transporting guidelines

Follow these grounding guidelines when packaging and transporting equipment:

- To avoid hand contact, transport products in static-safe tubes, bags, or boxes.
- Protect ESD-sensitive parts and assemblies with conductive or approved containers or packaging.
- Keep ESD-sensitive parts in their containers until the parts arrive at static-free workstations.
- Place items on a grounded surface before removing items from their containers.
- Always be properly grounded when touching a component or assembly.
- Store reusable ESD-sensitive parts from assemblies in protective packaging or nonconductive foam.
- Use transporters and conveyors made of antistatic belts and roller bushings. Be sure that mechanized
  equipment used for moving materials is wired to ground and that proper materials are selected to avoid
  static charging. When grounding is not possible, use an ionizer to dissipate electric charges.

### **Workstation guidelines**

Follow these grounding workstation guidelines:

- Cover the workstation with approved static-shielding material.
- Use a wrist strap connected to a properly grounded work surface and use properly grounded tools and equipment.
- Use conductive field service tools, such as cutters, screwdrivers, and vacuums.
- When fixtures must directly contact dissipative surfaces, use fixtures made only of static safe materials.
- Keep the work area free of nonconductive materials, such as ordinary plastic assembly aids and Styrofoam.
- Handle ESD-sensitive components, parts, and assemblies by the case or PCM laminate. Handle these
  items only at static-free workstations.
- Avoid contact with pins, leads, or circuitry.
- Turn off power and input signals before inserting or removing connectors or test equipment.

### **Equipment guidelines**

Grounding equipment must include either a wrist strap or a foot strap at a grounded workstation.

- When seated, wear a wrist strap connected to a grounded system. Wrist straps are flexible straps with a
  minimum of one megohm ±10% resistance in the ground cords. To provide proper ground, wear a strap
  snugly against the skin at all times. On grounded mats with banana-plug connectors, use alligator clips
  to connect a wrist strap.
- When standing, use foot straps and a grounded floor mat. Foot straps (heel, toe, or boot straps) can be
  used at standing workstations and are compatible with most types of shoes or boots. On conductive
  floors or dissipative floor mats, use foot straps on both feet with a minimum of one megohm resistance
  between the operator and ground. To be effective, the conductive must be worn in contact with the skin.

The following grounding equipment is recommended to prevent electrostatic damage:

- Antistatic tape
- Antistatic smocks, aprons, and sleeve protectors
- Conductive bins and other assembly or soldering aids
- Nonconductive foam
- Conductive tabletop workstations with ground cords of one megohm resistance
- Static-dissipative tables or floor mats with hard ties to the ground
- Field service kits
- Static awareness labels
- Material-handling packages
- Nonconductive plastic bags, tubes, or boxes
- Metal tote boxes
- Electrostatic voltage levels and protective materials

The following table lists the shielding protection provided by antistatic bags and floor mats.

| Material              | Use        | Voltage protection level |
|-----------------------|------------|--------------------------|
| Antistatic plastics   | Bags       | 1,500 V                  |
| Carbon-loaded plastic | Floor mats | 7,500 V                  |
| Metallized laminate   | Floor mats | 5,000 V                  |

# 5 Removal and replacement procedures for Authorized Service Provider parts

CAUTION: Components described in this chapter should only be accessed by an authorized service provider. Accessing these parts can damage the computer or void the warranty.

NOTE: HP continually improves and changes product parts. For complete and current information on supported parts for your computer, go to http://partsurfer.hp.com, select your country or region, and then follow the on-screen instructions.

## **Component replacement procedures**

NOTE: Details about the computer, including model, serial number, product key, and length of warranty, are on the service tag one the bottom of the computer. See <u>Service tag on page 13</u> for details.

There are as many as 61 screws that must be removed, replaced, and/or loosened when servicing the computer. Make special note of each screw size and location during removal and replacement.

#### **Bottom cover**

NOTE: The bottom cover spare part kit includes two rear rubber feet, one front rubber foot, speaker grilles, shielding, and retention brackets.

| Description  | Spare part number |
|--------------|-------------------|
| Bottom cover | 855626-001        |

Before disassembling the computer, follow these steps:

- 1. Turn off the computer. If you are unsure whether the computer is off or in Hibernation, turn the computer on, and then shut it down through the operating system.
- Disconnect the power from the computer by unplugging the power cord from the computer.
- 3. Disconnect all external devices from the computer.

#### Remove the bottom cover:

- 1. Position the computer upside down.
- 2. Remove the rubber strips from the bottom cover (1).

The bottom cover rubber strips are available using spare part number 854832-001.

Remove the five Phillips PM2.0×5.0 screws (2) that secure the bottom cover to the computer.

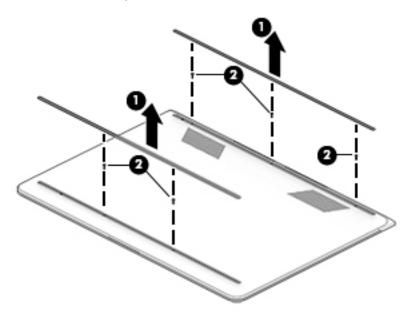

- Use a case utility tool or similar plastic, flat-tipped tool to separate the left edge of the bottom cover from keyboard/top cover (1).
- **5.** Separate the front edge (2) and the right edge (3) of the bottom cover from keyboard/top cover.
- 6. Remove the bottom cover (4).

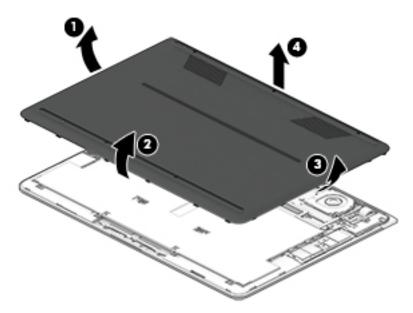

Reverse this procedure to install the bottom cover.

## **Battery**

| Description                            | Spare part number |
|----------------------------------------|-------------------|
| 3-cell, 45-Wh, 3.83-Ah, Li-ion battery | 844199-855        |

### Before removing the battery, follow these steps:

- 1. Turn off the computer. If you are unsure whether the computer is off or in Hibernation, turn the computer on, and then shut it down through the operating system.
- 2. Disconnect the power from the computer by unplugging the power cord from the computer.
- 3. Disconnect all external devices from the computer.
- 4. Remove the bottom cover (see Bottom cover on page 24).

#### Remove the battery:

- 1. Disconnect the battery cable from the system board (1).
- 2. Disconnect the speaker cables from the system board (2), and the remove the speaker cables from the routing clips on the sides of the battery (3).

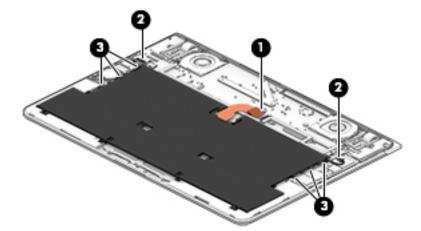

- 3. Remove the six Phillips PM2.0×4.0 screws (1) that secure the battery to the computer.
- 4. Remove the four Phillips PM1.2×2.5 screws (2) that secure the battery to the computer.
- 5. Pull the black tab in the middle of the battery to disengage the double-sided tape that secures the middle of the battery to the computer (3).

## Remove the battery (4).

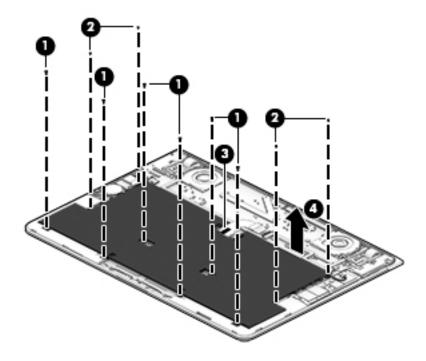

Reverse this procedure to install the battery.

### **Solid-state drive**

| Description                                                                                | Spare part number |
|--------------------------------------------------------------------------------------------|-------------------|
| Solid-state drive for use in HP Spectre Notebook PC models (PCIe, M.2, NVMe, TLC)          |                   |
| 1-TB, PCle                                                                                 | 912677-001        |
| 512-GB                                                                                     | 855609-001        |
| 256-GB                                                                                     | 855608-001        |
| Solid-state drive for use in HP Spectre Pro13 G1 Notebook PC models (PCIe, M.2, NVMe, TLC) |                   |
| 512-GB                                                                                     | 900890-001        |
| 256-GB                                                                                     | 900889-001        |
| Solid-state drive bracket (included in Bracket Kit)                                        | 904845-001        |

Before removing the solid-state drive, follow these steps:

- 1. Turn off the computer. If you are unsure whether the computer is off or in Hibernation, turn the computer on, and then shut it down through the operating system.
- **2.** Disconnect the power from the computer by unplugging the power cord from the computer.
- 3. Disconnect all external devices from the computer.
- 4. Remove the bottom cover (see Bottom cover on page 24).
- 5. Disconnect the battery cable from the system board (see <u>Battery on page 26</u>).

#### Remove the solid-state drive:

- 1. Remove the Phillips PM1.0×2.5 screw (1) that secures the bracket to the computer.
- 2. Remove the bracket (2).
- 3. Slide the solid-state drive away from the connector to remove the drive (3).

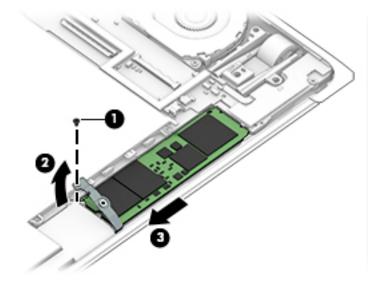

Reverse this procedure to install the solid-state drive.

### **WLAN** module

| Description                                                                                                    | Spare part number |
|----------------------------------------------------------------------------------------------------|-------------------|
| WLAN board (for use in HP Spectre Notebook PC models)                                                                                   | 855631-001        |
| Intel Dual band wireless-AC 8260 802.11ac 2x2 WiFi + BT 4.2 Combo Adaptor (non-vPro)(for use in HP Spectre Pro13 G1 Notebook PC models) | 827407-005        |
| WLAN board bracket (included in Bracket Kit)                                                                                            | 904845-001        |
| WLAN board cable                                                                                                    | 855628-001        |

CAUTION: To prevent an unresponsive system, replace the wireless module only with a wireless module authorized for use in the computer by the governmental agency that regulates wireless devices in your country or region. If you replace the module and then receive a warning message, remove the module to restore device functionality, and then contact technical support.

#### Before removing the WLAN module, follow these steps:

- 1. Turn off the computer. If you are unsure whether the computer is off or in Hibernation, turn the computer on, and then shut it down through the operating system.
- 2. Disconnect the power from the computer by unplugging the power cord from the computer.
- 3. Disconnect all external devices from the computer.
- Remove the bottom cover (see <u>Bottom cover on page 24</u>).
- 5. Disconnect the battery cable from the system board (see <u>Battery on page 26</u>).

#### Remove the WLAN module:

- 1. Disconnect the cable from the system board (1).
- 2. Remove the Phillips PM1.0×2.5 screw (2) that secures the bracket to the computer.
- **3.** Remove the bracket **(3)**.

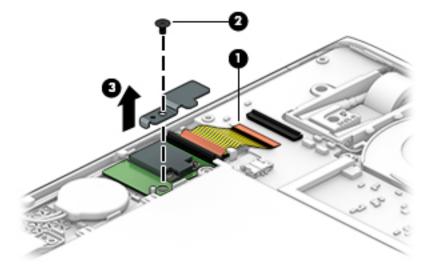

4. Disconnect the WLAN antenna cables (1) from the WLAN module terminals.

- NOTE: The WLAN antenna cable labeled "1/MAIN" connects to the WLAN module "Main" terminal. The WLAN antenna cable labeled "2/AUX" connects to the WLAN module "Aux" terminal.
- 5. Lift the module out of the socket (2).

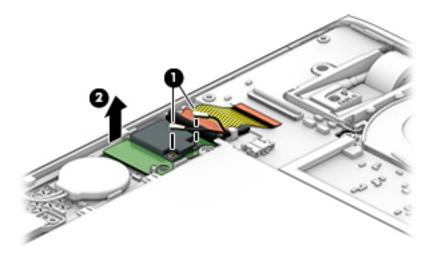

NOTE: If the WLAN antennas are not connected to the WLAN module, the protective sleeve should be installed on the antenna connectors, as shown in the following illustration.

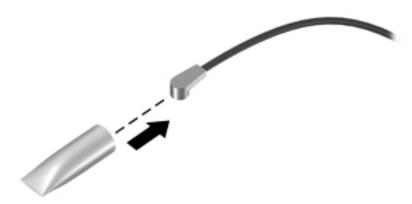

Reverse this procedure to install the WLAN module.

### **Speakers**

| Description   | Spare part number |
|---------------|-------------------|
| Right speaker | 855633-001        |
| Left speaker  | 855634-001        |

#### Before removing the speakers, follow these steps:

- Turn off the computer. If you are unsure whether the computer is off or in Hibernation, turn the computer on, and then shut it down through the operating system.
- Disconnect the power from the computer by unplugging the power cord from the computer. 2.
- Disconnect all external devices from the computer. 3.
- Remove the bottom cover (see Bottom cover on page 24). 4.
- Remove the battery (see <u>Battery on page 26</u>).

#### Remove the speakers:

- Remove the Phillips PM2.0×3.0 screw (1) that secures the right speaker from the computer. 1.
- 2. Remove the speakers (2) and cables.

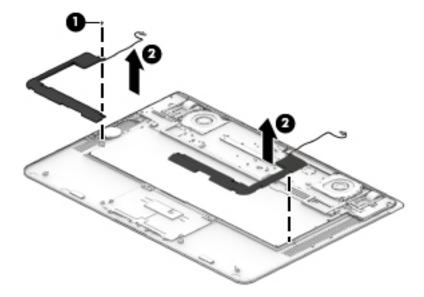

Reverse this procedure to install the speakers.

#### **TouchPad board**

| Description    | Spare part number |
|----------------|-------------------|
| TouchPad board | 855632-001        |

#### Before removing the TouchPad board, follow these steps:

- 1. Turn off the computer. If you are unsure whether the computer is off or in Hibernation, turn the computer on, and then shut it down through the operating system.
- 2. Disconnect the power from the computer by unplugging the power cord from the computer.
- 3. Disconnect all external devices from the computer.
- 4. Remove the bottom cover (see Bottom cover on page 24).
- 5. Remove the battery (see <u>Battery on page 26</u>).

#### Remove the TouchPad board:

- 1. Disconnect the TouchPad board cable from the system board (1).
- 2. Remove the three Phillips PM2.0×3.0 screws (2) that secure the TouchPad board to the computer.
- 3. Remove the TouchPad board (3).

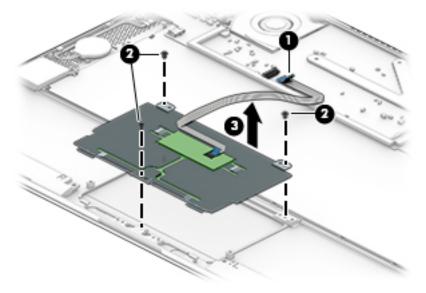

Reverse this procedure to install the TouchPad board.

#### Fan

| Description                         | Spare part number |
|-------------------------------------|-------------------|
| Fans (includes left and right fans) | 855629-001        |

#### Before removing the fans, follow these steps:

- 1. Turn off the computer. If you are unsure whether the computer is off or in Hibernation, turn the computer on, and then shut it down through the operating system.
- 2. Disconnect the power from the computer by unplugging the power cord from the computer.
- 3. Disconnect all external devices from the computer.
- 4. Remove the bottom cover (see Bottom cover on page 24).
- 5. Remove the battery (see <u>Battery on page 26</u>).

#### Remove the fans:

- 1. To remove the left fan, disconnect the fan cables from the system board (1), remove the two Phillips PM2.0×3.0 screws (2), and then lift the fan at an angle (approximately 45 degrees) and pull it out from under the edge of the computer (3).
- NOTE: You may need to route the left fan cable under the WLAN antenna cables.

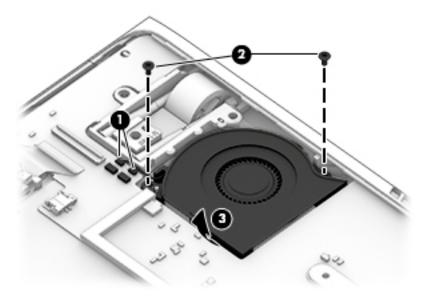

2. To remove the right fan, disconnect the fan cables from the system board (1), remove the two Phillips PM2.0×3.0 screws (2), and then lift the fan at an angle (approximately 45 degrees) and pull it out from under the edge of the computer (3).

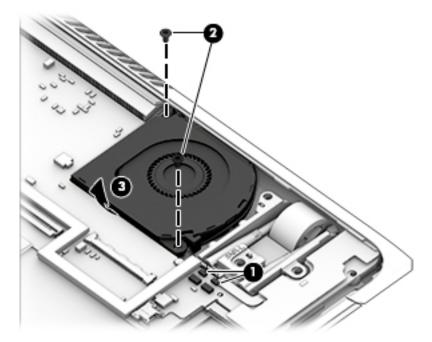

Reverse this procedure to install the fans.

### **System board**

| Description                                                                                                    | Spare part number |
|----------------------------------------------------------------------------------------------------|-------------------|
| Equipped with an Intel Core i7-6500U 2.50-GHz processor, 8 GB of system RAM, and the Windows 10 Professional operating system | 854753-601        |
| Equipped with an Intel Core i7-6500U 2.50-GHz processor, 8 GB of system RAM, and a non-Windows operating system               | 854753-001        |
| Equipped with an Intel Core i5-6200U 2.30-GHz processor, 8 GB of system RAM, and the Windows 10 Professional operating system | 860825-601        |
| Equipped with an Intel Core i5-6200U 2.30-GHz processor, 8 GB of system RAM, and a non-Windows operating system               | 860825-001        |

#### Before removing the system board, follow these steps:

- Turn off the computer. If you are unsure whether the computer is off or in Hibernation, turn the computer on, and then shut it down through the operating system.
- **2.** Disconnect the power from the computer by unplugging the power cord from the computer.
- 3. Disconnect all external devices from the computer.
- 4. Remove the bottom cover (see <u>Bottom cover on page 24</u>), and then remove the following components:
  - a. Battery (see <u>Battery on page 26</u>)
  - **b.** Solid-state drive (see Solid-state drive on page 28)
  - c. WLAN module (see WLAN module on page 29)
- NOTE: When replacing the system board, be sure to install the solid-state drive, WLAN module, and heat sink (Heat sink on page 37) on the replacement system board.

#### Remove the system board:

- 1. Disconnect the following cables from the system board:
  - (1): WLAN module
  - (2): WLAN antennas
  - (3): TouchPad cable
  - (4): Keyboard backlight cable
  - (5): Keyboard cable
  - (6): Display panel cable

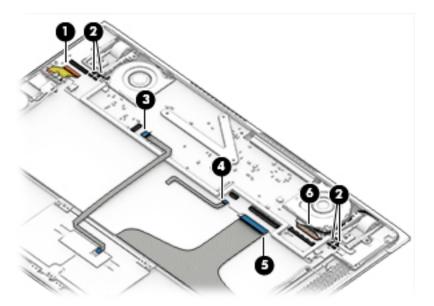

- 2. Remove the three Phillips PM2.0×3.0 screws (1) that secure the system board to the computer.
- **3.** Swing the rear edge of the system board up and forward so you can access the RTC battery cable underneath **(2)**.
- 4. Disconnect the RTC battery cable (3) from the system board.
- 5. Remove the system board (4).

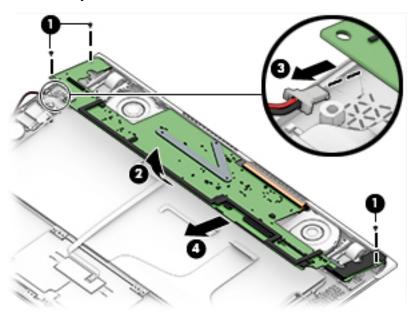

Reverse this procedure to install the system board.

#### **Heat sink**

| Description                                       | Spare part number |
|---------------------------------------------------|-------------------|
| Heat sink (includes replacement thermal material) | 854752-001        |

#### Before removing the heat sink, follow these steps:

- 1. Turn off the computer. If you are unsure whether the computer is off or in Hibernation, turn the computer on, and then shut it down through the operating system.
- 2. Disconnect the power from the computer by unplugging the power cord from the computer.
- 3. Disconnect all external devices from the computer.
- 4. Remove the bottom cover (see <u>Bottom cover on page 24</u>), and then remove the following components:
  - a. Battery (see <u>Battery on page 26</u>)
  - b. Solid-state drive (see Solid-state drive on page 28)
  - c. WLAN module (see WLAN module on page 29)
  - d. System board (see <a href="System board on page 35">System board on page 35</a>)

#### Remove the heat sink:

- 1. Following the 1, 2, 3 sequence stamped into the heat sink, remove the three Phillips PM2.0×3.0 screws (1) that secure the heat sink to the system board.
- 2. Remove the heat sink (2).
  - NOTE: Due to the adhesive quality of the thermal material located between the heat sink and the system board components, it may be necessary to move the heat sink from side to side to detach it.

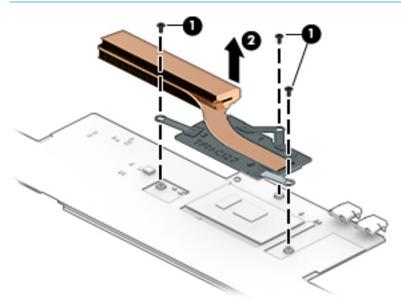

NOTE: The thermal material must be thoroughly cleaned from the surfaces of the heat sink and the system board each time the heat sink is removed. Replacement thermal material is included with the heat sink and system board spare part kits. Thermal paste is used on the heat sink (1) and on the system board (2) as shown in the following image.

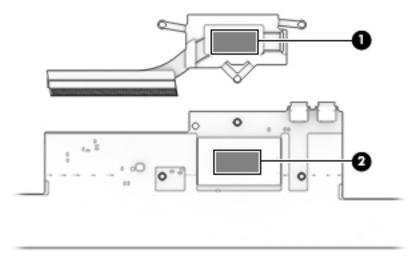

Reverse this procedure to install the heat sink.

### **Cable locations**

| Description      | Spare part number |
|------------------|-------------------|
| TouchPad cable   | 855627-001        |
| WLAN board cable | 855628-001        |

Use the following image to determine proper cable routing.

- (1): WLAN board cable
- (2): TouchPad cable

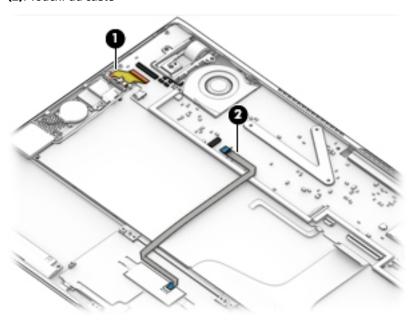

# Display assembly, top cover, keyboard

The display assembly is spared with the top cover and keyboard as one whole component. Individual display components are not spared.

| Description                                                                             | Spare part number |
|-----------------------------------------------------------------------------------------|-------------------|
| Display assembly and top cover with keyboard for use in Belgium                         | 855641-A41        |
| Display assembly and top cover with keyboard for use in Bulgaria                        | 855641-261        |
| Display assembly and top cover with keyboard for use in Canada (English/French)         | 855641-DB1        |
| Display assembly and top cover with keyboard for use in the Czech Republic and Slovakia | 855641-FL1        |
| Display assembly and top cover with keyboard for use in France                          | 855641-051        |
| Display assembly and top cover with keyboard for use in Denmark, Finland, and Norway    | 855641-DH1        |
| Display assembly and top cover with keyboard for use in Germany                         | 855641-041        |
| Display assembly and top cover with keyboard for use in Greece                          | 855641-151        |
| Display assembly and top cover with keyboard for use in India                           | 855641-061        |
| Display assembly and top cover with keyboard for use internationally                    | 855641-B31        |
| Display assembly and top cover with keyboard for use in Israel                          | 855641-BB1        |
| Display assembly and top cover with keyboard for use in Italy                           | 855641-061        |
| Display assembly and top cover with keyboard for use in Japan                           | 855641-291        |
| Display assembly and top cover with keyboard for use in Latin America                   | 855641-161        |
| Display assembly and top cover with keyboard for use in Portugal                        | 855641-131        |
| Display assembly and top cover with keyboard for use in Romania                         | 855641-271        |
| Display assembly and top cover with keyboard for use in Russia                          | 855641-251        |
| Display assembly and top cover with keyboard for use in Saudi Arabia                    | 855641-171        |
| Display assembly and top cover with keyboard for use in Slovakia                        | 855641-BA1        |
| Display assembly and top cover with keyboard for use in South Korea                     | 855641-AD1        |
| Display assembly and top cover with keyboard for use in Spain                           | 855641-071        |
| Display assembly and top cover with keyboard for use in Switzerland                     | 855641-BG1        |
| Display assembly and top cover with keyboard for use in Taiwan                          | 855641-AB1        |
| Display assembly and top cover with keyboard for use in Thailand                        | 855641-281        |
| Display assembly and top cover with keyboard for use in Turkey                          | 855641-141        |
| Display assembly and top cover with keyboard for use in the United Kingdom              | 855641-031        |
| Display assembly and top cover with keyboard for use in the United States               | 855641-001        |

#### **Using Setup Utility (BIOS) in Windows 10** 6

Setup Utility, or Basic Input/Output System (BIOS), controls communication between all the input and output devices on the system (such as disk drives, display, keyboard, mouse, and printer). Setup Utility (BIOS) includes settings for the types of devices installed, the startup sequence of the computer, and the amount of system and extended memory.

NOTE: To start Setup Utility on convertible computers, your computer must be in notebook mode and you must use the keyboard attached to your notebook.

# Starting Setup Utility (BIOS)

⚠ CAUTION: Use extreme care when making changes in Setup Utility (BIOS). Errors can prevent the computer from operating properly.

Turn on or restart the computer, quickly press esc, and then press f10.

# **Updating Setup Utility (BIOS)**

Updated versions of Setup Utility (BIOS) may be available on the HP website.

Most BIOS updates on the HP website are packaged in compressed files called SoftPags.

Some download packages contain a file named Readme.txt, which contains information regarding installing and troubleshooting the file.

### **Determining the BIOS version**

To decide whether you need to update Setup Utility (BIOS), first determine the BIOS version on your computer.

To reveal the BIOS version information (also known as ROM date and System BIOS), use one of these options.

- **HP Support Assistant** 
  - Type support in the taskbar search box, and then select the HP Support Assistant app.
    - or –

Click the question mark icon in the taskbar.

- Select My PC, and then select Specifications.
- Setup Utility (BIOS)
  - Start Setup Utility (BIOS) (see Starting Setup Utility (BIOS) on page 41).
  - Select Main, select System Information, and then make note of the BIOS version. 2.
  - Select **Exit**, select **No**, and then follow the on-screen instructions.

To check for later BIOS versions, see Downloading a BIOS update on page 42.

#### **Downloading a BIOS update**

- CAUTION: To reduce the risk of damage to the computer or an unsuccessful installation, download and install a BIOS update only when the computer is connected to reliable external power using the AC adapter. Do not download or install a BIOS update while the computer is running on battery power, docked in an optional docking device, or connected to an optional power source. During the download and installation, follow these instructions:
  - Do not disconnect power from the computer by unplugging the power cord from the AC outlet.
  - Do not shut down the computer or initiate Sleep.
  - Do not insert, remove, connect, or disconnect any device, cable, or cord.
- NOTE: If your computer is connected to a network, consult the network administrator before installing any software updates, especially system BIOS updates.
  - Type support in the taskbar search box, and then select the HP Support Assistant app.
    - or -

Click the question mark icon in the taskbar.

- 2. Click **Updates**, and then click **Check for updates and messages**.
- Follow the on-screen instructions.
- **4.** At the download area, follow these steps:
  - a. Identify the most recent BIOS update and compare it to the BIOS version currently installed on your computer. If the update is more recent than your BIOS version, make a note of the date, name, or other identifier. You may need this information to locate the update later, after it has been downloaded to your hard drive.
  - b. Follow the on-screen instructions to download your selection to the hard drive.

Make a note of the path to the location on your hard drive where the BIOS update is downloaded. You will need to access this path when you are ready to install the update.

BIOS installation procedures vary. Follow any instructions that appear on the screen after the download is complete. If no instructions appear, follow these steps:

- 1. Type file in the taskbar search box, and then select **File Explorer**.
- 2. Click your hard drive designation. The hard drive designation is typically Local Disk (C:).
- Using the hard drive path you recorded earlier, open the folder that contains the update.
- Double-click the file that has an .exe extension (for example, filename.exe).
  - The BIOS installation begins.
- 5. Complete the installation by following the on-screen instructions.
- NOTE: After a message on the screen reports a successful installation, you can delete the downloaded file from your hard drive.

# **Using HP PC Hardware Diagnostics (UEFI)**

HP PC Hardware Diagnostics is a Unified Extensible Firmware Interface (UEFI) that allows you to run diagnostic tests to determine whether the computer hardware is functioning properly. The tool runs outside the operating system so that it can isolate hardware failures from issues that are caused by the operating system or other software components.

When HP PC Hardware Diagnostics (UEFI) detects a failure that requires hardware replacement, a 24-digit Failure ID code is generated. This ID code can then be provided to support to help determine how to correct the problem.

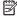

NOTE: To start diagnostics on a convertible computer, your computer must be in notebook mode and you must use the keyboard attached.

To start HP PC Hardware Diagnostics (UEFI), follow these steps:

- Turn on or restart the computer, and quickly press esc.
- 2. Press f2.

The BIOS searches three places for the diagnostic tools, in the following order:

- Connected USB drive
- NOTE: To download the HP PC Hardware Diagnostics (UEFI) tool to a USB drive, see <u>Downloading</u> HP PC Hardware Diagnostics (UEFI) to a USB device on page 43.
- Hard drive
- BIOS c.
- When the diagnostic tool opens, select the type of diagnostic test you want to run, and then follow the on-screen instructions.

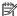

**NOTE:** If you need to stop a diagnostic test, press esc.

# Downloading HP PC Hardware Diagnostics (UEFI) to a USB device

NOTE: The HP PC Hardware Diagnostics (UEFI) download instructions are provided in English only, and you must use a Windows computer to download and create the HP UEFI support environment because only .exe files are offered.

There are two options to download HP PC Hardware Diagnostics to a USB device.

#### **Download the latest UEFI version**

- Go to http://www.hp.com/go/techcenter/pcdiags. The HP PC Diagnostics home page is displayed. 1.
- In the HP PC Hardware Diagnostics section, select the **Download** link, and then select **Run**.

#### Download any version of UEFI for a specific product

- Go to <a href="http://www.hp.com/support">http://www.hp.com/support</a>.
- Select Get software and drivers.

- **3.** Enter the product name or number.
  - or -

Select **Identify now** to let HP automatically detect your product.

- **4.** Select your computer, and then select your operating system.
- 5. In the **Diagnostic** section, follow the on-screen instructions to select and download the UEFI version you want.

# 8 Backing up, restoring, and recovering in Windows 10

This chapter provides information about the following processes. The information in the chapter is standard procedure for most products.

- Creating recovery media and backups
- Restoring and recovering your system

For additional information, refer to the HP support assistant app.

Type support in the taskbar search box, and then select the HP Support Assistant app.

- or -

Click the question mark icon in the taskbar.

**IMPORTANT:** If you will be performing recovery procedures on a tablet, the tablet battery must be at least 70% charged before you start the recovery process.

**IMPORTANT:** For a tablet with a detachable keyboard, connect the keyboard to the keyboard dock before beginning any recovery process.

# **Creating recovery media and backups**

The following methods of creating recovery media and backups are available on select products only. Choose the available method according to your computer model.

- Use HP Recovery Manager to create HP Recovery media after you successfully set up the computer. This
  step creates a backup of the HP Recovery partition on the computer. The backup can be used to reinstall
  the original operating system in cases where the hard drive is corrupted or has been replaced. For
  information on creating recovery media, see <a href="Creating HP Recovery media">Creating HP Recovery media</a> (select products only)
  on page 45. For information on the recovery options that are available using the recovery media, see
  Using Windows tools on page 46.
- Use Windows tools to create system restore points and create backups of personal information.

For more information, see Recovering using HP Recovery Manager on page 47.

NOTE: If storage is 32 GB or less, Microsoft System Restore is disabled by default.

## Creating HP Recovery media (select products only)

If possible, check for the presence of the Recovery partition and the Windows partition. From the **Start** menu, select **File Explorer**, and then select **This PC**.

If your computer does not list the Windows partition and the Recovery partition, you can obtain recovery
media for your system from support. See the Worldwide Telephone Numbers booklet included with the
computer. You can also find contact information on the HP website. Go to <a href="http://www.hp.com/support">http://www.hp.com/support</a>,
select your country or region, and follow the on-screen instructions.

You can use Windows tools to create system restore points and create backups of personal information, see <u>Using Windows tools on page 46</u>.

- If your computer does list the Recovery partition and the Windows partition, you can use HP Recovery Manager to create recovery media after you successfully set up the computer. HP Recovery media can be used to perform system recovery if the hard drive becomes corrupted. System recovery reinstalls the original operating system and software programs that were installed at the factory and then configures the settings for the programs. HP Recovery media can also be used to customize the system or restore the factory image if you replace the hard drive.
  - Only one set of recovery media can be created. Handle these recovery tools carefully, and keep them in a safe place.
  - HP Recovery Manager examines the computer and determines the required storage capacity for the media that will be required.
  - To create recovery discs, your computer must have an optical drive with DVD writer capability, and you must use only high-quality blank DVD-R, DVD+R, DVD-R DL, or DVD+R DL discs. Do not use rewritable discs such as CD±RW, DVD±RW, double-layer DVD±RW, or BD-RE (rewritable Blu-ray) discs; they are not compatible with HP Recovery Manager software. Or, instead, you can use a high-quality blank USB flash drive.
  - If your computer does not include an integrated optical drive with DVD writer capability, but you would like to create DVD recovery media, you can use an external optical drive (purchased separately) to create recovery discs. If you use an external optical drive, it must be connected directly to a USB port on the computer; the drive cannot be connected to a USB port on an external device, such as a USB hub. If you cannot create DVD media yourself, you can obtain recovery discs for your computer from HP. See the Worldwide Telephone Numbers booklet included with the computer. You can also find contact information on the HP website. Go to <a href="http://www.hp.com/support">http://www.hp.com/support</a>, select your country or region, and follow the on-screen instructions.
  - Be sure that the computer is connected to AC power before you begin creating the recovery media.
  - The creation process can take an hour or more. Do not interrupt the creation process.
  - If necessary, you can exit the program before you have finished creating all of the recovery DVDs.
     HP Recovery Manager will finish burning the current DVD. The next time you start HP Recovery Manager, you will be prompted to continue.

To create HP Recovery media:

- **IMPORTANT:** For a tablet with a detachable keyboard, connect the keyboard to the keyboard dock before beginning these steps.
  - 1. Type recovery in the taskbar search box, and then select HP Recovery Manager.
  - **2.** Select **Create recovery media**, and then follow the on-screen instructions.

If you ever need to recover the system, see Recovering using HP Recovery Manager on page 47.

# **Using Windows tools**

You can create recovery media, system restore points, and backups of personal information using Windows tools.

NOTE: If storage is 32 GB or less, Microsoft System Restore is disabled by default.

For more information and steps, see the Get started app.

▲ Select the **Start** button, and then select the **Get started** app.

# **Restore and recovery**

There are several options for recovering your system. Choose the method that best matches your situation and level of expertise:

- **IMPORTANT:** Not all methods are available on all products.
  - Windows offers several options for restoring from backup, refreshing the computer, and resetting the computer to its original state. For more information see the Get started app.
    - ▲ Select the **Start** button, and then select the **Get started** app.
  - If you need to correct a problem with a preinstalled application or driver, use the Reinstall drivers and/or applications option (select products only) of HP Recovery Manager to reinstall the individual application or driver.
    - ▲ Type recovery in the taskbar search box, select HP Recovery Manager, select Reinstall drivers and/or applications, and then follow the on-screen instructions.
  - If you want to recover the Windows partition to original factory content, you can choose the System
    Recovery option from the HP Recovery partition (select products only) or use the HP Recovery media.
    For more information, see <u>Recovering using HP Recovery Manager on page 47</u>. If you have not already
    created recovery media, see <u>Creating HP Recovery media</u> (select products only) on page 45.
  - On select products, if you want to recover the computer's original factory partition and content, or if you
    have replaced the hard drive, you can use the Factory Reset option of HP Recovery media. For more
    information, see Recovering using HP Recovery Manager on page 47.
  - On select products, if you want to remove the recovery partition to reclaim hard drive space, HP Recovery Manager offers the Remove Recovery Partition option.

For more information, see Removing the HP Recovery partition (select products only) on page 49.

### **Recovering using HP Recovery Manager**

HP Recovery Manager software allows you to recover the computer to its original factory state by using the HP Recovery media that you either created or that you obtained from HP, or by using the HP Recovery partition (select products only). If you have not already created recovery media, see <a href="Creating HP Recovery media">Creating HP Recovery media</a> (select products only) on page 45.

#### What you need to know before you get started

- HP Recovery Manager recovers only software that was installed at the factory. For software not provided
  with this computer, you must either download the software from the manufacturer's website or reinstall
  the software from the media provided by the manufacturer.
  - IMPORTANT: Recovery through HP Recovery Manager should be used as a final attempt to correct computer issues.
- HP Recovery media must be used if the computer hard drive fails. If you have not already created recovery media, see Creating HP Recovery media (select products only) on page 45.
- To use the Factory Reset option (select products only), you must use HP Recovery media. If you have not already created recovery media, see Creating HP Recovery media (select products only) on page 45.
- If your computer does not allow the creation of HP Recovery media or if the HP Recovery media does not
  work, you can obtain recovery media for your system from support. See the Worldwide Telephone
  Numbers booklet included with the computer. You can also find contact information from the HP

website. Go to <a href="http://www.hp.com/support">http://www.hp.com/support</a>, select your country or region, and follow the on-screen instructions.

IMPORTANT: HP Recovery Manager does not automatically provide backups of your personal data. Before beginning recovery, back up any personal data you want to retain.

Using HP Recovery media, you can choose from one of the following recovery options:

- NOTE: Only the options available for your computer display when you start the recovery process.
  - System Recovery—Reinstalls the original operating system, and then configures the settings for the programs that were installed at the factory.
  - Factory Reset—Restores the computer to its original factory state by deleting all information from the hard drive and re-creating the partitions. Then it reinstalls the operating system and the software that was installed at the factory.

The HP Recovery partition (select products only) allows System Recovery only.

#### Using the HP Recovery partition (select products only)

The HP Recovery partition allows you to perform a system recovery without the need for recovery discs or a recovery USB flash drive. This type of recovery can be used only if the hard drive is still working.

To start HP Recovery Manager from the HP Recovery partition:

- **IMPORTANT:** For a tablet with a detachable keyboard, connect the keyboard to the keyboard dock before beginning these steps (select products only).
  - 1. Type recovery in the taskbar search box, select **Recovery Manager**, and then select **HP Recovery Environment**.

- or-

For computers or tablets with keyboards attached, press f11 while the computer boots, or press and hold f11 as you press the power button.

For tablets without keyboards:

Turn on or restart the tablet, and then quickly hold down the volume down button; then select f11.

- or -

Turn on or restart the tablet, and then quickly hold down the Windows button; then select f11.

- Select **Troubleshoot** from the boot options menu.
- 3. Select **Recovery Manager**, and then follow the on-screen instructions.

#### **Using HP Recovery media to recover**

You can use HP Recovery media to recover the original system. This method can be used if your system does not have an HP Recovery partition or if the hard drive is not working properly.

- If possible, back up all personal files.
- 2. Insert the HP Recovery media, and then restart the computer.
- **NOTE:** If the computer does not automatically restart in HP Recovery Manager, change the computer boot order. See <u>Changing the computer boot order on page 49</u>.
- 3. Follow the on-screen instructions.

#### Changing the computer boot order

If your computer does not restart in HP Recovery Manager, you can change the computer boot order, which is the order of devices listed in BIOS where the computer looks for startup information. You can change the selection to an optical drive or a USB flash drive.

To change the boot order:

- IMPORTANT: For a tablet with a detachable keyboard, connect the keyboard to the keyboard dock before beginning these steps.
  - 1. Insert the HP Recovery media.
  - Access BIOS:

For computers or tablets with keyboards attached:

- ▲ Turn on or restart the computer or tablet, quickly press esc, and then press f9 for boot options.
- For tablets without keyboards:
- ▲ Turn on or restart the tablet, and then quickly hold down the volume down button; then select **f9**.
  - or -

Turn on or restart the tablet, and then quickly hold down the Windows button; then select **f9**.

- 3. Select the optical drive or USB flash drive from which you want to boot.
- 4. Follow the on-screen instructions.

#### Removing the HP Recovery partition (select products only)

HP Recovery Manager software allows you to remove the HP Recovery partition to free up hard drive space.

- IMPORTANT: After you remove the HP Recovery partition, you will not be able to perform System Recovery or create HP recovery media from the HP Recovery partition. So before you remove the Recovery partition, create HP Recovery media; see Creating HP Recovery media (select products only) on page 45.
- NOTE: The Remove Recovery Partition option is only available on products that support this function.

Follow these steps to remove the HP Recovery partition:

- 1. Type recovery in the taskbar search box, and then select **HP Recovery Manager**.
- 2. Select **Remove Recovery Partition**, and then follow the on-screen instructions.

# 9 Specifications

# **Computer specifications**

The computer operates on DC power, which can be supplied by an AC or a DC power source. The AC power source must be rated at 100–240 V, 50–60 Hz. Although the computer can be powered from a standalone DC power source, it should be powered only with an AC adapter or a DC power source that is supplied and approved by HP for use with this computer.

|                                   | Metric                     | U.S.                |
|-----------------------------------|----------------------------|---------------------|
| Dimensions                        |                            |                     |
| Width                             | 32.5 cm                    | 12.80 in            |
| Depth                             | 22.9 cm                    | 9.02 in             |
| Height                            | 1.0 cm                     | 0.39 in             |
| Weight                            | 1.63 kg                    | 3.59 lbs            |
| Input power                       |                            |                     |
| Operating voltage and current     | 19.5 V dc @ 2.31 A – 45 W  |                     |
|                                   | 19.5 V dc @ 3.33 A – 65 W  |                     |
|                                   | 19.5 V dc @ 4.62 A – 90 W  |                     |
|                                   | 19.5 V dc @ 6.15 A – 120 W |                     |
|                                   | 19.5 V dc @ 7.69 A – 150 W |                     |
| Temperature                       |                            |                     |
| Operating                         | 5°C to 35°C                | 41°F to 95°F        |
| Nonoperating                      | -20°C to 60°C              | -4°F to 140°F       |
| Relative humidity (noncondensing) |                            |                     |
| Operating                         | 10% to 90%                 |                     |
| Nonoperating                      | 5% to 95%                  |                     |
| Maximum altitude (unpressurized)  |                            |                     |
| Operating                         | -15 m to 3,048 m           | -50 ft to 10,000 ft |
| Nonoperating                      | -15 m to 12,192 m          | -50 ft to 40,000 ft |

# **Power cord set requirements**

The wide-range input feature of the computer permits it to operate from any line voltage from 100 to 120 volts AC, or from 220 to 240 volts AC.

The 3-conductor power cord set included with the computer meets the requirements for use in the country or region where the equipment is purchased.

Power cord sets for use in other countries and regions must meet the requirements of the country or region where the computer is used.

# **Requirements for all countries**

The following requirements are applicable to all countries and regions:

- The length of the power cord set must be at least 1.0 m (3.2 ft) and no more than 1.8 m (6 ft).
- All power cord sets must be approved by an acceptable accredited agency responsible for evaluation in the country or region where the power cord set will be used.
- The power cord sets must have a minimum current capacity of 10 amps and a nominal voltage rating of 125 or 250 V AC, as required by the power system of each country or region.
- The appliance coupler must meet the mechanical configuration of an EN 60 320/IEC 320 Standard Sheet C13 connector for mating with the appliance inlet on the back of the computer.

# Requirements for specific countries and regions

| Country/region                 | Accredited agency | Applicable note number |
|--------------------------------|-------------------|------------------------|
| Australia                      | EANSW             | 1                      |
| Austria                        | OVE               | 1                      |
| Belgium                        | CEBC              | 1                      |
| Canada                         | CSA               | 2                      |
| Denmark                        | DEMKO             | 1                      |
| Finland                        | FIMKO             | 1                      |
| France                         | UTE               | 1                      |
| Germany                        | VDE               | 1                      |
| Italy                          | IMQ               | 1                      |
| Japan                          | METI              | 3                      |
| The Netherlands                | KEMA              | 1                      |
| Norway                         | NEMKO             | 1                      |
| The People's Republic of China | COC               | 5                      |
| South Korea                    | EK                | 4                      |

| Country/region     | Accredited agency | Applicable note number |
|--------------------|-------------------|------------------------|
| Sweden             | SEMKO             | 1                      |
| Switzerland        | SEV               | 1                      |
| Taiwan             | BSMI              | 4                      |
| The United Kingdom | BSI               | 1                      |
| The United States  | UL                | 2                      |

- 1. The flexible cord must be Type HO5VV-F, 3-conductor, 1.0-mm<sup>2</sup> conductor size. Power cord set fittings (appliance coupler and wall plug) must bear the certification mark of the agency responsible for evaluation in the country or region where it will be used.
- 2. The flexible cord must be Type SPT-3 or equivalent, No. 18 AWG, 3-conductor. The wall plug must be a two-pole grounding type with a NEMA 5-15P (15 A, 125 V) or NEMA 6-15P (15 A, 250 V) configuration.
- 3. The appliance coupler, flexible cord, and wall plug must bear a "T" mark and registration number in accordance with the Japanese Dentori Law. The flexible cord must be Type VCT or VCTF, 3-conductor, 1.00-mm² conductor size. The wall plug must be a two-pole grounding type with a Japanese Industrial Standard C8303 (7 A, 125 V) configuration.
- 4. The flexible cord must be Type RVV, 3-conductor, 0.75-mm<sup>2</sup> conductor size. Power cord set fittings (appliance coupler and wall plug) must bear the certification mark of the agency responsible for evaluation in the country or region where it will be used.
- 5. The flexible cord must be Type VCTF, 3-conductor, 0.75-mm<sup>2</sup> conductor size. Power cord set fittings (appliance coupler and wall plug) must bear the certification mark of the agency responsible for evaluation in the country or region where it will be used.

# 11 Recycling

When a non-rechargeable or rechargeable battery has reached the end of its useful life, do not dispose of the battery in general household waste. Follow the local laws and regulations in your area for battery disposal.

HP encourages customers to recycle used electronic hardware, HP original print cartridges, and rechargeable batteries. For more information about recycling programs, see the HP Web site at <a href="http://www.hp.com/recycle">http://www.hp.com/recycle</a>.

# Index

| A                                 | connector, power 11                  | J                               |
|-----------------------------------|--------------------------------------|---------------------------------|
| AC adapter and battery 11         |                                      | jacks                           |
| AC adapter, spare part numbers 17 | D                                    | audio-out (headphone)/audio-in  |
| action keys 10                    | display assembly                     | (microphone) 11                 |
| identifying 9                     | removal 40                           | •                               |
| adapter, spare part numbers 17    | spare part number 40                 | K                               |
| airplane mode key 10              | display assembly, spare part         | keyboard                        |
| audio, product description 1      | numbers 15                           | removal 40                      |
| audio-out (headphone)/audio-in    | display panel, product description 1 | spare part number 40            |
| (microphone) jack, identifying 11 |                                      | keyboard, product description 2 |
| (e. op.:.e., j,e,                 | E                                    | keys                            |
| В                                 | esc key, identifying 9               | action 9                        |
| backups 45                        | <i>J. J J</i>                        | airplane mode 10                |
| battery                           | F                                    | esc 9                           |
| removal 26                        | fan                                  | fn 9                            |
| spare part number 16, 26          | removal 33                           | Windows 9                       |
| BIOS                              | spare part number 15, 33             | Williadws                       |
| determining version 41            | feet                                 | L                               |
| downloading an update 42          | removal 24                           | -<br>lights                     |
| starting the Setup Utility 41     | spare part number 24                 | AC adapter and battery light 11 |
| updating 41                       | fn key, identifying 9                | caps lock 7                     |
| boot order                        | ,,,                                  | mute 7                          |
| changing 49                       | G                                    | power 7                         |
| bottom cover                      | graphics, product description 1      | locating information            |
| removal 24                        | 2 17 11/4 11/11/11                   | hardware 4                      |
| spare part numbers 16, 24         | H                                    | software 4                      |
| buttons                           | heat sink                            | Software 4                      |
| left TouchPad 6                   | removal 37                           | М                               |
|                                   | spare part number 15, 37             | memory module, product          |
| power 8                           | HP PC Hardware Diagnostics (UEFI)    | description 1                   |
| right TouchPad 6                  | using 43                             | microphone                      |
| C                                 | HP Recovery Manager                  | product description 1           |
| cable locations 39                | correcting boot problems 49          | minimized image recovery 48     |
| cables                            | starting 48                          | minimized image, creating 47    |
|                                   | HP Recovery media                    | miscellaneous part 17           |
| spare part number 39              | creating 45                          | model name 1                    |
| caps lock light, identifying 7    | recovery 48                          | mute light, identifying 7       |
| chipset, product description 1    | HP Recovery partition                | mate light, identifying 7       |
| components                        | recovery 48                          | 0                               |
| bottom 12                         | removing 49                          | operating system, product       |
| display 5                         | Temoving 45                          | description 2                   |
| rear side 11                      | 1                                    | -                               |
| top 6                             | internal microphones, identifying 5  | original system recovery 47     |
| computer                          | internat fine opnones, lacinitying   |                                 |
| major components 14               |                                      |                                 |

specifications 50

| P .                              | USB hash drive 48                     | TouchPad board                   |
|----------------------------------|---------------------------------------|----------------------------------|
| pointing device, product         | using HP Recovery media 46            | removal 32                       |
| description 2                    | recovery media                        | spare part number 15, 32         |
| ports                            | creating 45                           | TouchPad board cable, spare part |
| product description 2            | creating using HP Recovery            | number 15                        |
| USB Type-C power connector and   | Manager 46                            | TouchPad zone, identifying 6     |
| charging 11                      | recovery partition                    | , , ,                            |
| USB Type-C power connector and   | removing 49                           | U                                |
| Thunderbolt port 11              | removal/replacement                   | USB Type-C power connector and   |
| power button, identifying 8      | procedures 24                         | charging port, identifying 11    |
| power connector, identifying 11  | Rubber Kit                            | USB Type-C power connector and   |
| power cord                       | components 16                         | Thunderbolt port, identifying 11 |
| set requirements 51              | components to                         | manacibote port, identifying     |
| spare part numbers 17            | S                                     | V                                |
|                                  | Screw Kit, spare part number 17       | vents, identifying 12            |
| power lights, identifying 7      |                                       | video, product description 1     |
| power requirements, product      | security, product description 2       | video, product description       |
| description 2                    | service tag 13                        | W                                |
| processor, product description 1 | serviceability, product description 3 | webcam                           |
| product description              | solid-state drive                     | identifying 5                    |
| audio 1                          | removal 28                            |                                  |
| chipset 1                        | spare part numbers 15, 28             | webcam light, identifying 5      |
| display panel 1                  | solid-state drive/WLAN module         | Windows                          |
| graphics 1                       | bracket                               | system restore point 45, 46      |
| internal card expansion 2        | removal 28                            | Windows key, identifying 9       |
| keyboard 2                       | Speaker Kit, spare part number 15,    | Windows tools                    |
| memory module 1                  | 31                                    | using 46                         |
| microphone 1                     | speakers                              | wireless, product description 1  |
| operating system 2               | identifying 8                         | WLAN antennas, identifying 5     |
| pointing device 2                | removal 31                            | WLAN board bracket               |
| ports 2                          | spare part number 15, 31              | spare part number 15             |
| power requirements 2             | specifications 50                     | WLAN board cable, spare part     |
| processors 1                     | storage                               | number 15                        |
| product name 1                   | product description 1                 | WLAN module                      |
| security 2                       | supported discs, recovery 46          | removal 29                       |
| serviceability 3                 | system board                          | spare part numbers 15, 29        |
| storage 1                        | removal 35                            |                                  |
| video 1                          | spare part numbers 15, 35             |                                  |
| wireless 1                       | system recovery 47                    |                                  |
| product name 1                   | system restore point                  |                                  |
| produce name 1                   | creating 46                           |                                  |
| R                                | system restore point, creating 45     |                                  |
| recover                          | system restore point, creating 13     |                                  |
| options 47                       | т                                     |                                  |
| recovery                         | -<br>Thunderbolt                      |                                  |
| discs 46, 48                     | identifying USB Type-C 11             |                                  |
| •                                | top cover                             |                                  |
| HP Recovery Manager 47           | removal 40                            |                                  |
| media 48                         |                                       |                                  |
| starting 48                      | spare part number 40<br>TouchPad      |                                  |
| supported discs 46               |                                       |                                  |
| system 47                        | buttons 6                             |                                  |